## **How to find a journal's impact factor**

The impact factor indicates the average number of citations to articles published in a journal. You can use Journal Citation Reports (JCR), integrated with the Web of Science, to find impact factors. JCR lists the impact factors of journals, and ranks journals within subjects accordingly.

## **To find the impact factor of a journal:**

ECOLOGY OF ERESHWATER FISH

2017 Journal Impact Factor

1. Go to Web of Science: [www.webofknowledge.com.](http://www.webofknowledge.com/) You can access Web of Science with your WUR account.

2. In the top bar, click 'Journal Citation Reports'.

3. Enter the journal title in the search bar that appears, and select the journal you are interested in. Note: if a journal is not indexed by Web of Science, or was indexed only recently, it does not (yet) have an impact factor.

4. You find the most up-to-date impact factor right below 'Journal Impact Factor Trend'. A figure shows how the impact factor has changed over the last five years. Note that impact factors for the current year are not yet visible, for these still need to be calculated and will only be released next year.

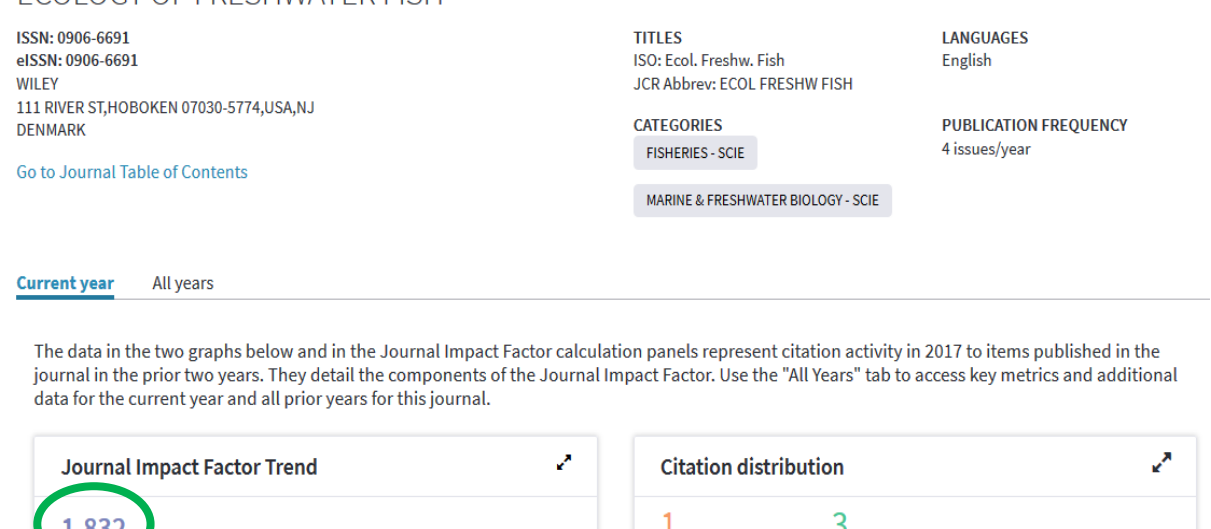

5. To compare this journal's impact factor to that of other journals, follow the link 'Click here to view Rank, ...'. On the next page, click 'Rank'. A table will appear showing you the ranking of this journal within the subject categories it belongs to. In the example here, the journal belongs to the categories 'Fisheries' and 'Marine & Freshwater Biology', in 2017 ranking  $16<sup>th</sup>$  of of 50 in the first category (Q2), and 44<sup>th</sup> out of 106 in the second (also Q2):

Article citation median Review citation median

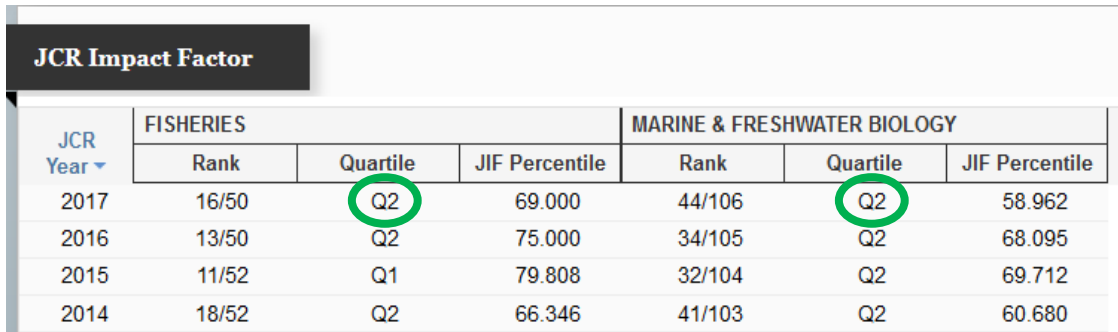

## **To get an overview of journal ranks within subject categories:**

1. Go to JCR by accessing Web of Science [\(www.webofknowledge.com\)](http://www.webofknowledge.com/) and clicking on 'Journal Citation Reports' in the top bar.

- 2. Click 'Browse by Category'.
- 3. In the next screen, make sure that 'Journals By Rank' is selected in the top bar.
- 4. Choose the subject category/categories you want to see the rankings for:

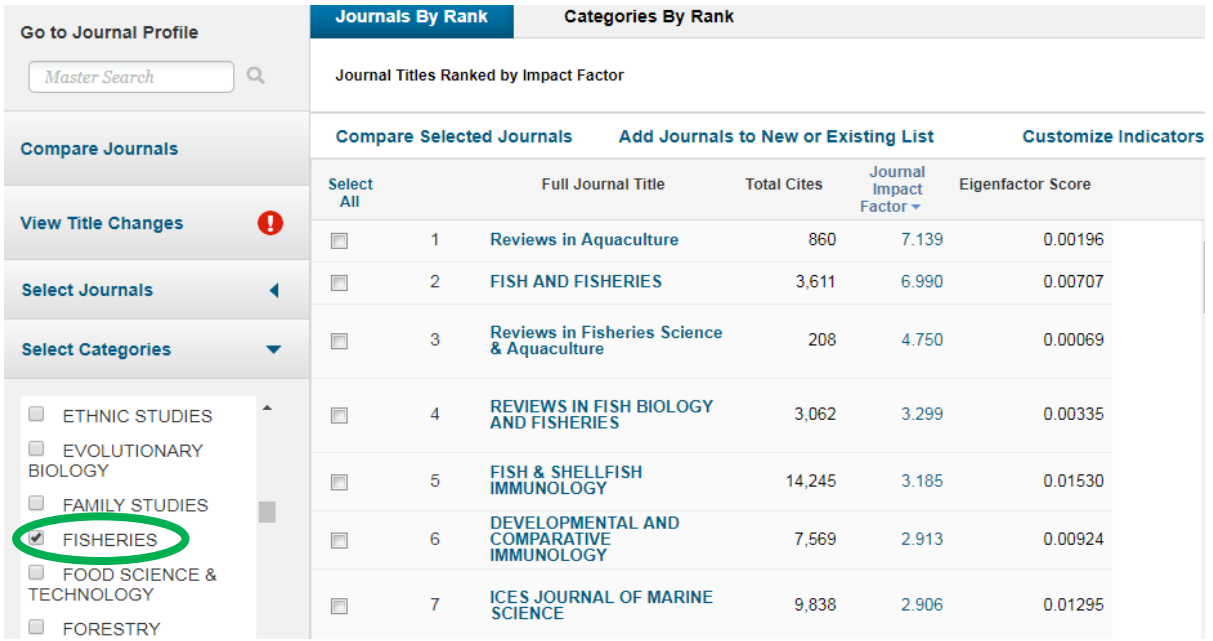

5. Click 'Submit' at the bottom of the page.

6. You now get to see a list of journal titles within the chosen category, ranked by impact factor.